# **PRACTICAL-1**

## **Aim: Breaking the Shift Cipher**

#### Link to perform this experiment: <https://cse29-iiith.vlabs.ac.in/exp/shift-cipher/index.html>

- A private-key encryption scheme consists of a set of all possible messages, called the message space M, and three algorithms, namely,
	- (a) Gen
	- (b) Enc
	- (c) Dec
- The algorithm for key generation Gen is used to choose a key k at random from the set of all possible secert keys, denoted by the key space K.
- The algorithm for encryption Enc takes as inputs the message m and the secret key k and outputs the ciphertext c.
- The algorithm for decryption Dec inputs the ciphertext c and the key k and outputs the message m.

#### **About the experiment:**

- Apparently, the system is easily broken if the total number of distinct secret keys is small, that is the key space K is small.
- In this experiment, we work with a well-known historical encryption scheme, namely the shift cipher, that has a very small key space.
- Your task is to break the shift cipher. Specifically, given (only) the ciphertext in some instance of a shift cipher, you need to find the plaintext and the secret key.

#### **Objective : To understand that secure encryption is not possible with small keyspace. This is more popularly known as the principle of large key space.**

## **Theory**

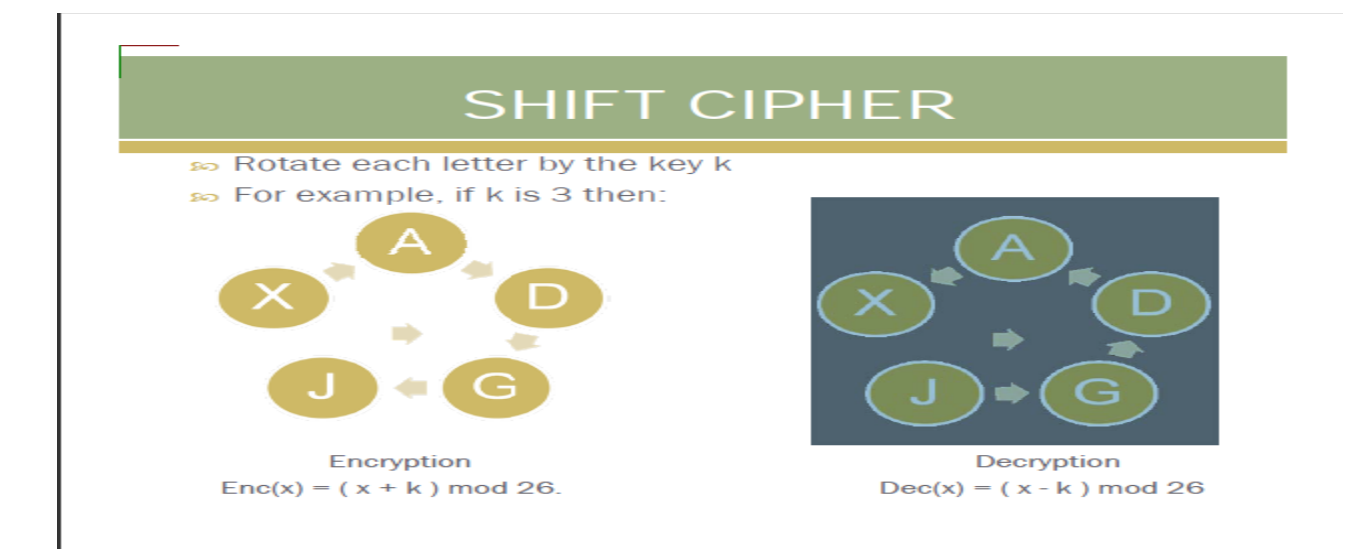

## **Procedure**

**STEP 1** : For the given ciphertext in the **PART I** of the simulation page, the first step is to decrypt it using each of the twenty-six different keys,  $k=0,1,...,25$  and obtain the corresponding plaintexts. For decryption, you may use the tool given in the **PART III** of the simulation page.

**STEP 2** : After each decryption, you may cut-and-paste the resultant plaintext in the scratch-pad in the **(PART II)** of the simulation page, if you need to remember it.

**STEP 3** : Finally, observe the plaintexts and choose the most appropriate one (the one that is a meaningful) English text) as the recovered plaintext and cut-and-paste it in the text-field named **PART IV** "Solution Plaintext". Also select the corresponding key in the text-field named "Key" and click on "Check My answer" Button.

**STEP 4 [OPTIONAL] :** Verify that your answer is correct, by encrypting the solution plaintext with your key.

#### **An Example:**

Let us say we have a cipher text "KRZ DUH BRX" generated by a shift cipher. We carry out the brute force attack as follows:

#### For  $k=0$ :

cipher text: K R Z D U H B R X plain text: k r z d u h b r x

#### For k=1:

cipher text: K R Z D U H B R X plain text: j q y c t g a q w

#### For  $k=2$ :

cipher text: K R Z D U H B R X plain text: l p x b s f z p v

#### For  $k=3$ :

cipher text: K R Z D U H B R X plain text: h o w a r e y o u

For  $k=3$ , we obtain a meaningful plain text namely how are you and hence we are done.

#### **References**

[https://en.wikipedia.org/wiki/Caesar\\_cipher](https://en.wikipedia.org/wiki/Caesar_cipher)

# **PRACTICAL-2**

#### **Aim: Digital Signatures Scheme**

Link to perform this experiment: https://cse29-iiith.vlabs.ac.in/exp/digital-signatures/index.html

#### **About the experiment:**

- In Public key setting, it becomes difficult to verify for a receiver whether message is originated from claimed source.
- In this experiment, we show how can a receiver verify integrity of the message in public key setting.
- Your task is to verify, whether digital signature scheme really works and why it works?

#### **Objective: To understand "How and Why Digital signature schemes?**

## **Theory**

A Digital Signature is an authentication mechanism that enables the creator of the message to attack a code that acts as a signature. The signature is formed by taking the hash of the message and encrypting the message with the creator's private key. The signature guarantees the source and integrity of the message.

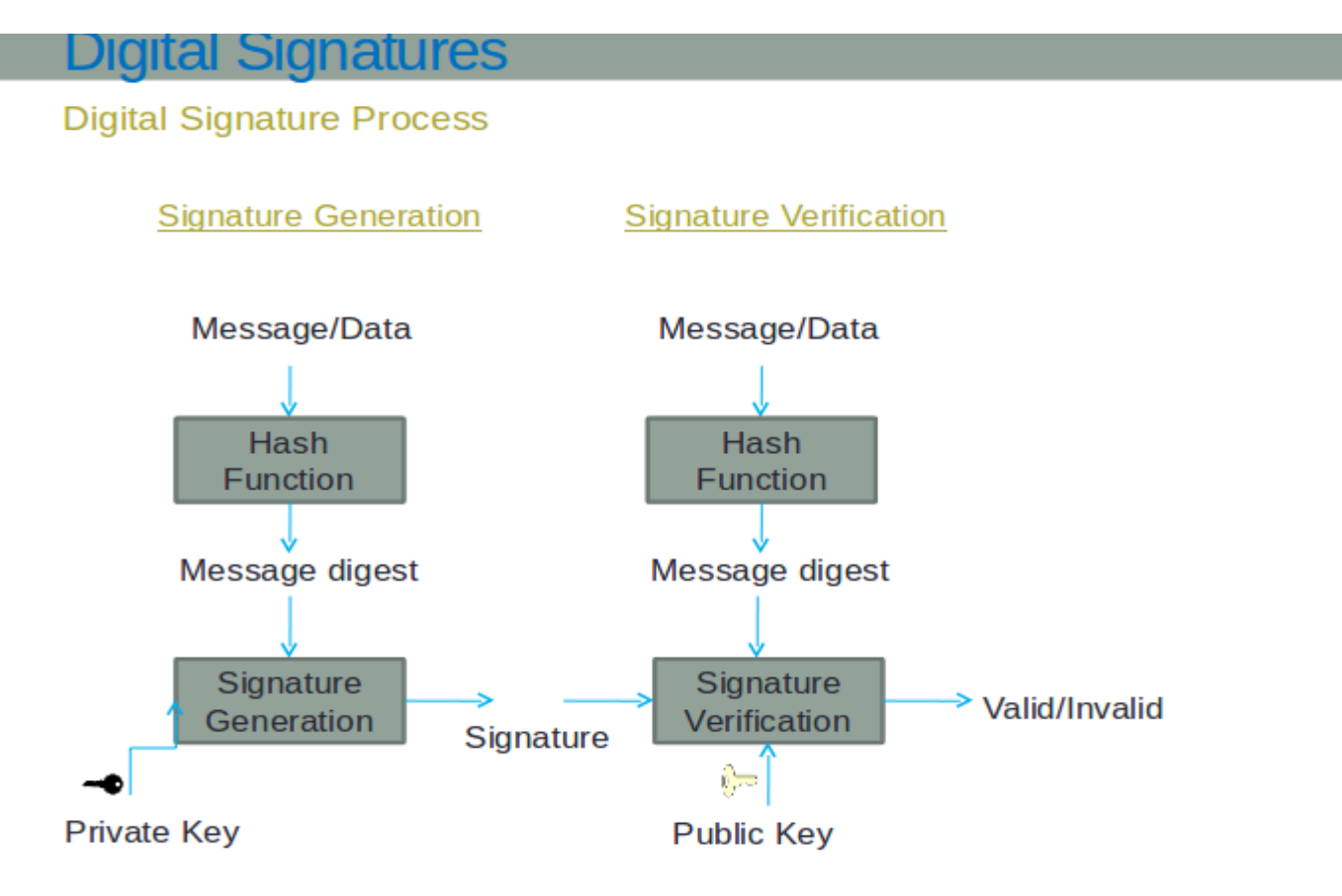

## **Procedure**

**Step 1 :** Enter the input text to be encrypted in the 'Plaintext' area and generate hash value for message by clicking on the SHA-1 button

**Step 2 :** Copy content of Hash Output(hex) field and paste it in Input to RSA(hex) field.

**Step 3 :** Select key size of public key from RSA Public key section by clicking on any key button.

**Step 4 :** Click on Apply RSA button to generate a digital signature. Once the topology is built then click on the Submit button to test whether the give topology is built correctly or not.

### **References**

- Wikipedia on Digital Sinatures
- Introduction to Modern Cryptography by Jonathan Katz and Yehuda Lindell.